# УДК 621.23.632.4

# А.Б. Егоров, Д.В. Ириков, С.М. Цурак

*Украинская инженерно-педагогическая академия, Харьков*

## **ФОРМИРОВАНИЕ И АНАЛИЗ СИСТЕМЫ ЭЛЕКТРОСНАБЖЕНИЯ ПРЕДПРИЯТИЙ С ПОМОЩЬЮ ПРОГРАММЫ «ELSNA»**

*В статье показываются преимущества использования программы «ELSNA», которая позволяет выбирать устанавливаемое оборудование, моделировать схему электроснабжения, выполнять анализ параметров системы электроснабжения промышленных предприятий. Использование программы способствует выявлению распространенных ошибок проектирования и решений относительно установленного оборудования. программа позволяет студентам, развивая свой интеллектуальный потенциал, всесторонне и достаточно полно изучать данный предмет. В этом случае повышается мотивация студентов к обучению, достаточно полно реализуется метод индивидуального обучения и т.п. Программа «Elsna» представляет практический интерес для подготовки бакалавров и специалистов по специальностям 6(7).090603, 6(7).010100 и может быть использована для выполнения лабораторных работ по дисциплине «Электроснабжение и электросбережение предприятий».* 

*Ключевые слова: предприятие, система электроснабжения, обучение, программа «ELSNA»* 

### **Введение**

**Постановка проблемы.** Программой обучения студентов энергетических специальностей дисциплины «Электроснабжение и электросбережение предприятий» предусмотрены лабораторные работы, в процессе выполнения которых студенты получают навыки проектирования электроснабжения предприятий. Цель лабораторных работ по электроснабжению промышленных предприятий (ПП) – углубление и закрепление теоретических знаний, приобретенных студентами на лекциях и при самостоятельной работе, а также приобретение навыков экспериментальных исследований. Основной задачей является получение практического опыта самостоятельного решения комплексных инженерных задач в области проектирования систем электроснабжения (СЭС) с использованием современных методик по электросберегающим мероприятиям в электроэнергетике.

Для решения поставленных задач оптимального построения СЭС целесообразно использовать программу «ELSNA» [1], применение которой позволяет приобрести навыки проектирования, произвести анализ параметров сформированной электрической сети.

Актуально стоит вопрос поиска альтернативных методических направлений обучения.

Одно из таких направлений – создание виртуальной лаборатории для дисциплины «Электроснабжение и электросбережение предприятий», новейшие компьютерные технологии позволяют смоделировать самую современную электротехническую лабораторию. На этом этапе виртуальная среда создает все условия для организации и проведения экспериментов с широким спектром электрических схем, причем конечные результаты должны совпадать с процессами в реальных условиях.

### **Основная часть**

Одним из наиболее продуктивных путей повышения мобильности и эффективности (качества) системы образования, направленных на эффективность процессов обучения, является применение компьютерных программ при выполнении лабораторных работ. Студенты инженерно-технических специальностей должны владеть навыками работы с компьютерной техникой, что значительно упрощает и сокращает время. С другой стороны, студенты могут приобрести практические навыки работы в проектировании СЭС [2].

При проектировании СЭС объектов различных отраслей промышленности инженеру-проектировщику необходимо решить комплекс технических вопросов, включающих в себя выбор схемы питания, определение целесообразной мощности силовых трансформаторов, число трансформаций электроэнергии, выбор напряжений в схеме, рациональное размещение подстанций и источников питания по территории промышленных объекта, определение параметров воздушных и кабельных линий, электрооборудования подстанций и т.д.

После получения студентами практических навыков по расчёту СЭС предприятия а так же выбора оборудования, им предлагается выполнить лабораторную работу. При выполнении лабораторной работы с помощью программы «Elsna» студенты могут самостоятельно спроектировать схему электроснабжения предприятия, а затем выполнить анализ работы электрической сети, и сделать вывод о проделанной работе.

Программа «Elsna» (версия 1.06 2004-2005гг., разработчик Пётр Перминов) предназначена для описания и моделирования работы сети электроснабжения.

### **1. Проектирование СЭС с помощью программы «Elsna»**

Студентами описывается электрическая сеть предприятия – её конструктивные элементы (тип и мощность установленного оборудования), а так же источники питания предприятия.

Проектирование электрической сети можно условно разделить на три стадии выполнения:

• **режим общих данных** – для создания новой модели электрической схемы добавляют новый населённый пункт и объект (их названия указывают), потребителей электроэнергии (наименование, режим работы, продолжительность включения, коэффициент мощности корректируют и при необходимости выполняют привязку к электродвигателям). В программе имеется достаточная база данных для выполнения проектирования, кроме того предусмотрена возможность вводить новые тип и мощность электродвигателей, марки и сечения кабеля;

при переходе в следующие стадии выполнения работы, студенты начинают свою работу с выбора вновь созданного ими объекта;

• **режим описания сети** – формирование электрической сети, где описывают источники питания высокого (ВН) и низкого (НН) напряжения, вводят наименование трансформаторной подстанции (ТП) и отходящих присоединений (участков) устанавливают оборудование (трансформаторы, ВН и НН выключатели и компенсирующие устройства (ККУ)) в соответствующие ячейки, выбирают потребителей электроэнергии из обновлённой базы данных. В этом же режиме выполняют подключение к сети ВН и НН источников питания, потребителей, а так же устанавливают связь между НН и ВВ секциями (секционные выключатели), а при наличии нескольких ТП и связей между ними;

• **режим описания схем** – создаются и описываются схемы объектов, участков, подстанций. Предполагается, что к началу работы с редактором схем сеть (подстанции, источники, потребители) описана, установлены некоторые связи. Конструктивные элементы схем определяется структурой сети, описанной в режиме "Описание сети", они же и отображаются на схеме. В режиме "Описание схем" нельзя ничего прибавить или удалить.

На схемах показывается только то, что реально включено в сеть.

Например, если в режиме описания сети описан какой-то потребитель, но ни с чем не связанный, то он не может быть установлен на схеме.

Создание и редактирование схемы сводится к установке элементов схемы (подстанций, источников, потребителей), которые были раньше описаны в модуле "Описание сети", установке связей, которые также были раньше описанные и следующее их перемещения на схеме.

Схему можно считать полностью сформированной когда оборудование установлено в соответствующие ячейки и с помощью модуля «Описание схем» мнемосхема собрана (рис. 1), и готова к работе.

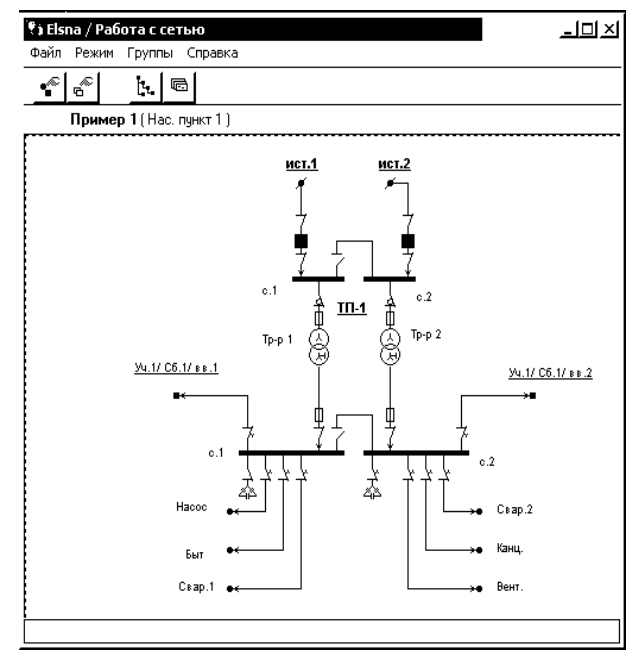

Рис. 1. Схема электроснабжения населённого пункта № 1

### **2. Исследование системы электроснабжения с помощью программы «Elsna»**

Программой анализируется состояние сети, рассчитываются потоки мощностей, напряжения в узлах, токи в ветвях, а также потери в кабельных линиях и силовых трансформаторах.

Сформировав схему электрической сети, студенты выполняют исследование её параметров при разных режимах работы, изменяя тип и мощность установленного оборудования.

Так для выполнения лабораторной работы «Выбор числа и мощности силовых трансформаторов», студенты расчётным путём определяют оптимальное число и мощность трансформаторов для заданных нагрузок предприятия, и устанавливают оборудование в моделируемой схеме программы «Elsna» и фиксируют параметры силового трансформатора №1 (СТ№1):

– потери активной мощности (∆P, кВт);

– потери напряжения  $(\Delta U, \%);$ 

– реактивная мощность (Q, квар);

– коэффициент полезной мощности (кпд, %).

А затем, изменяя мощность трансформатора Sном моделируемой схемы в пределах от 160 до 1600 кВА по шкале мощностей, студенты снимают указанные параметры и строят графики зависимости мощности трансформаторов Sном =  $f(\eta, \Delta U, Q, \Delta P)$ (рис. 2 – 4), и по графикам выбирают наиболее оптимальную мощность трансформатора для обеспечения наиболее высокого КПД, минимальных потерь активной мощности и напряжения, минимального количества реактивной мощности в сети.

Студенты сравнивают результаты, полученные расчётным и экспериментальным путём, делают вывод.

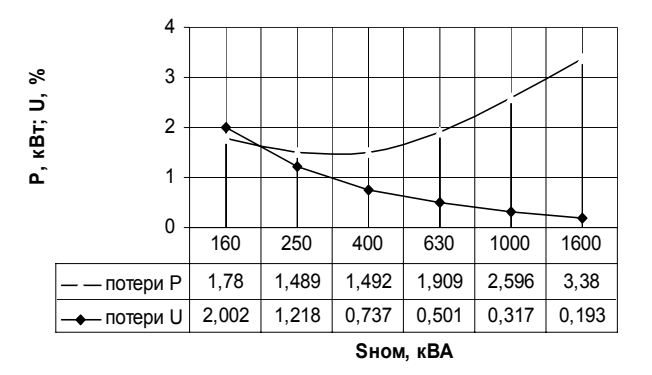

Рис. 2. График зависимости мошности трансформаторов Sном =  $f(\Delta P, \Delta U)$ 

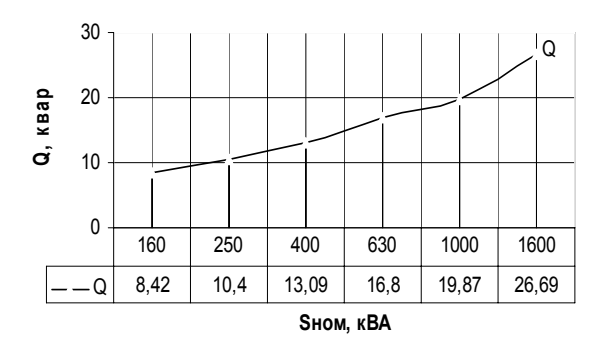

Рис. 3. График зависимости мощности трансформаторов Sном =  $f(0)$ 

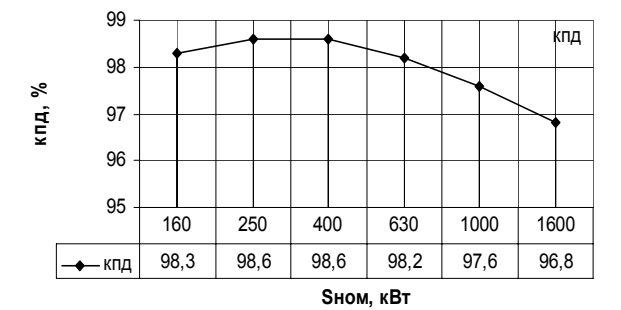

Рис. 4. График зависимости мощности трансформаторов Sном = f (η)

Аналогично выполняется лабораторная работа « Исследование параметров работы электрической сети при изменении мощности компенсирующих vcтpoйств».

Студенты расчётным путём определяют оптимальную мощность компенсирующих устройств заданной СЭС предприятия, и устанавливают ККУ в моделируемой схеме программы «Elsna» и фиксируют параметры работы электрической сети без компенсации реактивной мощности:

- потери активной мощности (ДР, кВт);
- потери напряжения ( $\Delta U$ , %);
- реактивная мощность (Q, квар);
- коэффициент полезной мощности (кпд, %).

А затем, изменяя мощность ККУ моделируемой схемы в пределах от 25 до 75 кВА по шкале мощностей, студенты снимают указанные параметры и строят графики зависимости мощности ККУ  $P_{KKV} = f$  $(\eta, \Delta U, Q, \Delta P)$  (рис. 4 – 6), и по графикам выбирают:

- наиболее оптимальную мощность ККУ для обеспечения наиболее высокого КПД,

- минимальных потерь активной мощности и напряжения.

- минимального количества реактивной мощности в сети.

Студенты сравнивают результаты полученные расчётным и экспериментальным путём, делают ВЫВОД.

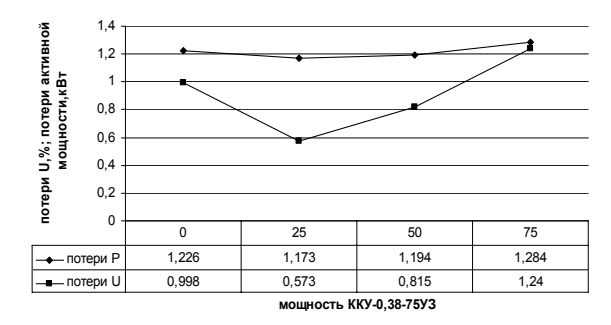

Рис. 5. График зависимости мощности компенсирующих vcтройств PKKY =  $f(\Delta P, \Delta U)$ 

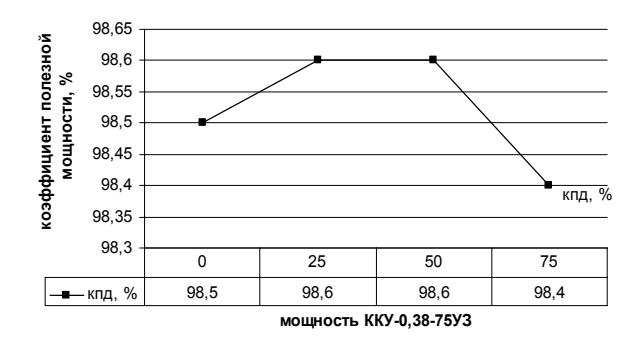

Рис. 6. График зависимости мощности компенсирующих vcтройств  $PKKY = f(n)$ 

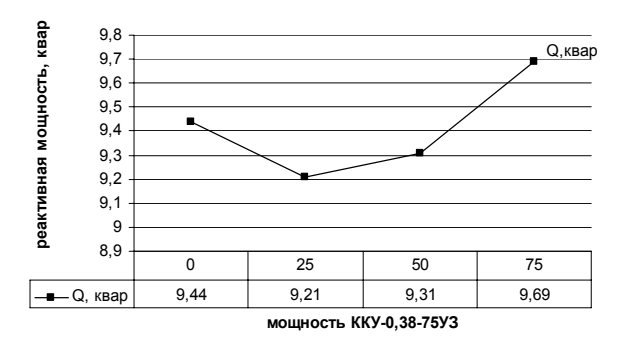

Рис. 7. График зависимости мощности компенсирующих устройств PKKY = f(Q)

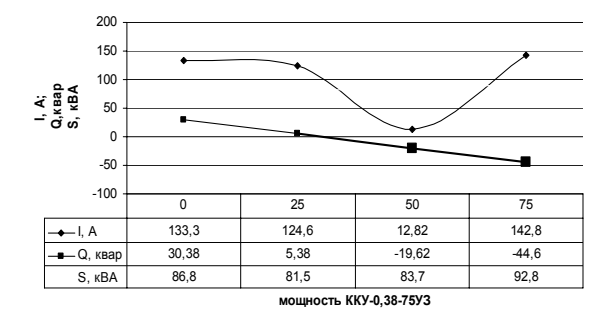

Рис. 8. Распределение тока и мощностей. График зависимости мощности компенсирующих устройств РККУ = f (I, Q, S)

### **Выводы**

Программа «**ELSNA**» позволяет следующее:

– выбирать устанавливаемое оборудование;

– моделировать схему электроснабжения;

– выполнять анализ параметров системы электроснабжения промышленных предприятий.

Использование программы способствует выявлению распространенных ошибок проектирования и решений относительно установленного оборудования.

Кроме очевидных преимуществ, программа позволяет студентам, развивая свой интеллектуальный потенциал, всесторонне и достаточно полно изучать данный предмет. В этом случае повышается мотивация студентов к обучению, достаточно полно реализуется метод индивидуального обучения и т.п.

Программа «**ELSNA**» представляет практический интерес для подготовки бакалавров и специалистов по специальностям 6(7).090603, 6(7).010100 и может быть использована для выполнения лабораторных работ по дисциплине «Электроснабжение и электросбережение предприятий».

#### **Список литературы**

*1. Elsna 1.0 [Электрон. ресурс]. – Режим доступа: www.elsna.ru.* 

*2. Князевский Б.А., Липкин Б.Ю. Электроснабжение промышленных предпритяий. – М. Высш. шк., 1986. – 350 с.* 

*Поступила в редколлегию 18.02.2008* 

**Рецензент:** канд. техн. наук, проф. А.Ю. Мезеря, Украинская инженерно-педагогическая академия, Харьков.

#### **ФОРМУВАННЯ І АНАЛІЗ СИСТЕМИ ЕЛЕКТРОСНАБЖЕНІЯ ПІДПРИЄМСТВ ЗА ДОПОМОГОЮ ПРОГРАМИ «ELSNA»**

#### О.Б. Єгоров, Д.В. Іріков, С.М. Цурак

*У статті показуються переваги використання програми «ELSNA», яка дозволяє вибирати встановлюване устаткування, моделювати схему електропостачання, виконувати аналіз параметрів системи електропостачання промислових підприємств. Використання програми сприяє виявленню поширених помилок проектування і рішень щодо встано*вленого устаткування, програма дозволяє студентам, розвиваючи свій інтелектуальний потениіал, всесторонньо і до*статньо повно вивчати даний предмет. В цьому випадку підвищується мотивація студентів до навчання, достатньо повно реалізується метод індивідуального навчання і тому подібне Програма «Elsna» представляє практичний інтерес для підготовки бакалаврів і фахівців із спеціальностей 6(7) .090603, 6(7) .010100 і може бути використана для виконання лабораторних робіт по дисципліні «Електропостачання і електрозаощадження підприємств».* 

*Ключові слова: підприємство, система електропостачання, навчання, програма «ELSNA»* 

### **FORMING AND ANALYSIS OF SYSTEM OF ELEKTROSNABZHENIYA OF ENTERPRISES BY PROGRAM «ELSNA»**

A.B. Egorov, D.V. Irikov, S.M. Curak

*Advantages of the use of the program «ELSNA», which allows to choose the set equipment, design the chart of электроснабжения, execute the analysis of parameters of the system of электроснабжения of industrial enterprises, are shown in the article. The use of the program is instrumental in the exposure of widespread errors of planning and decisions in relation to the set equipment. the program allows students, developing the intellectual potential, comprehensively and full enough to study this object. In this case motivation of students rises to teaching, full enough the method of the individual teaching will be realized etc. The program «Elsna» presents practical interest for preparation of bachelors and specialists on specialities of 6(7) .090603, 6(7) .010100 and can be utillized for implementation of laboratory works on discipline «Elektrosnabzhenie and electro-economy of enterprises».* 

*Keywords: enterprise, system of Electrosupply, teaching, program «ELSNA»*